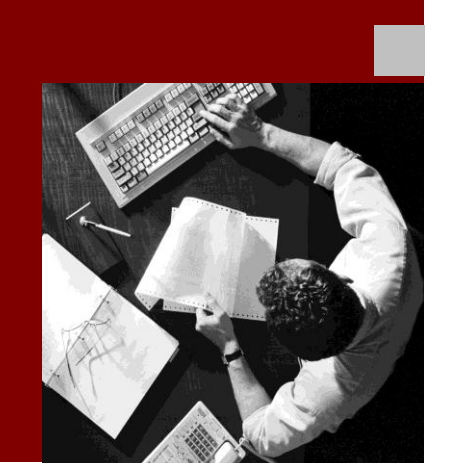

#### User Guide: Build Tool

## SAP<sup>®</sup> ME Build Tool

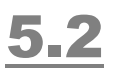

**Target Audience**

- **Project Managers**
- **Quality Engineers**
- Developers

Document Version 1.0 – September 13, 2010

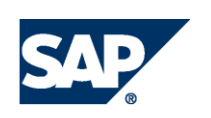

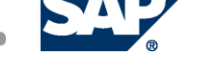

www.sap.com

© Copyright 2012 SAP AG. All rights reserved.

No part of this publication may be reproduced or transmitted in any form or for any purpose without the express permission of SAP AG. The information contained herein may be changed without prior notice.

Some software products marketed by SAP AG and its distributors contain proprietary software components of other software vendors.

Microsoft, Windows, Outlook, and PowerPoint are registered trademarks of Microsoft Corporation.

IBM, DB2, DB2 Universal Database, OS/2, Parallel Sysplex, MVS/ESA, AIX, S/390, AS/400, OS/390, OS/400, iSeries, pSeries, xSeries, zSeries, z/OS, AFP, Intelligent Miner, WebSphere, Netfinity, Tivoli, Informix, i5/OS, POWER, POWER5, OpenPower and PowerPC are trademarks or registered trademarks of IBM Corporation.

Adobe, the Adobe logo, Acrobat, PostScript, and Reader are either trademarks or registered trademarks of Adobe Systems Incorporated in the United States and/or other countries. Oracle is a registered trademark of Oracle Corporation.

UNIX, X/Open, OSF/1, and Motif are registered trademarks of the Open Group.

Citrix, ICA, Program Neighborhood, MetaFrame, WinFrame, VideoFrame, and MultiWin are trademarks or registered trademarks of Citrix Systems, Inc.

HTML, XML, XHTML and W3C are trademarks or registered trademarks of W3C®, World Wide Web Consortium, Massachusetts Institute of Technology.

Java is a registered trademark of Sun Microsystems, Inc.

JavaScript is a registered trademark of Sun Microsystems, Inc., used under license for technology invented and implemented by Netscape.

MaxDB is a trademark of MySQL AB, Sweden.

SAP, R/3, mySAP, mySAP.com, xApps, xApp, SAP NetWeaver, and other SAP products and services mentioned herein as well as their respective logos are trademarks or registered trademarks of SAP AG in Germany and in several other countries all over the world. All other product and service names mentioned are the trademarks of their respective companies. Data contained in this document serves informational purposes only. National product specifications may vary.

These materials are subject to change without notice. These materials are provided by SAP AG and its affiliated companies ("SAP Group") for informational purposes only, without representation or warranty of any kind, and SAP Group shall not be liable for errors or omissions with respect to the materials. The only warranties for SAP Group products and services are those that are set forth in the express warranty statements accompanying such products and services, if any. Nothing herein should be construed as constituting an additional warranty.

#### **Disclaimer**

Some components of this product are based on Java™. Any code change in these components may cause unpredictable and severe malfunctions and is therefore expressively prohibited, as is any decompilation of these components.

Any Java™ Source Code delivered with this product is only to be used by SAP"s Support Services and may not be modified or altered in any way.

#### **Documentation in SAP Developer Network (SDN)**

You can find this documentation in SAP Developer Network (SDN) titled

*Simple Use Cases for Advanced Adapter Engine Extended.*

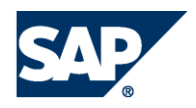

#### <span id="page-2-0"></span>Typographic Conventions Icons

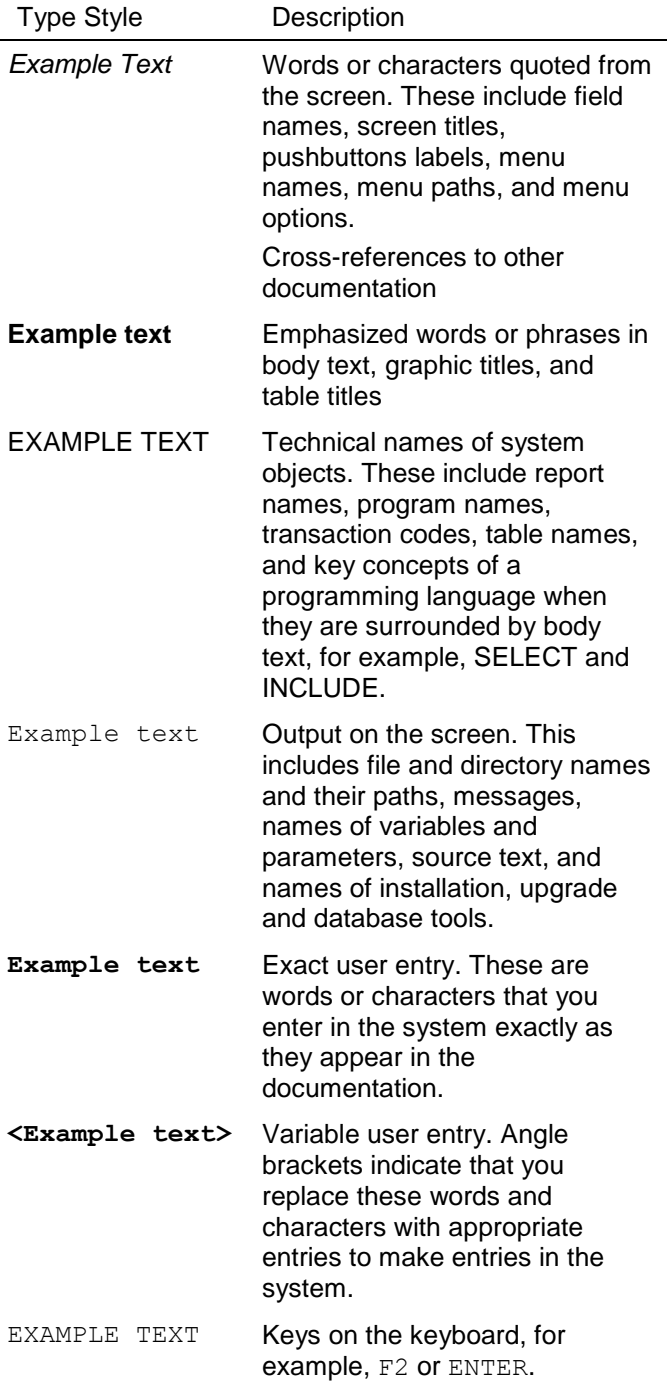

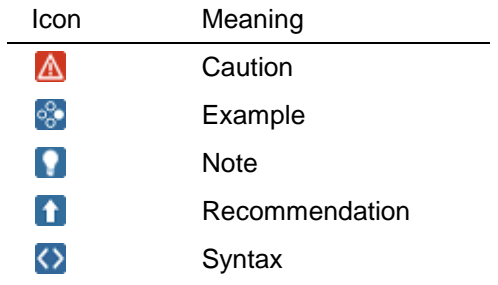

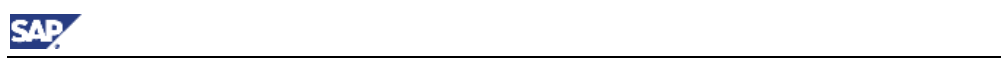

#### **Contents**

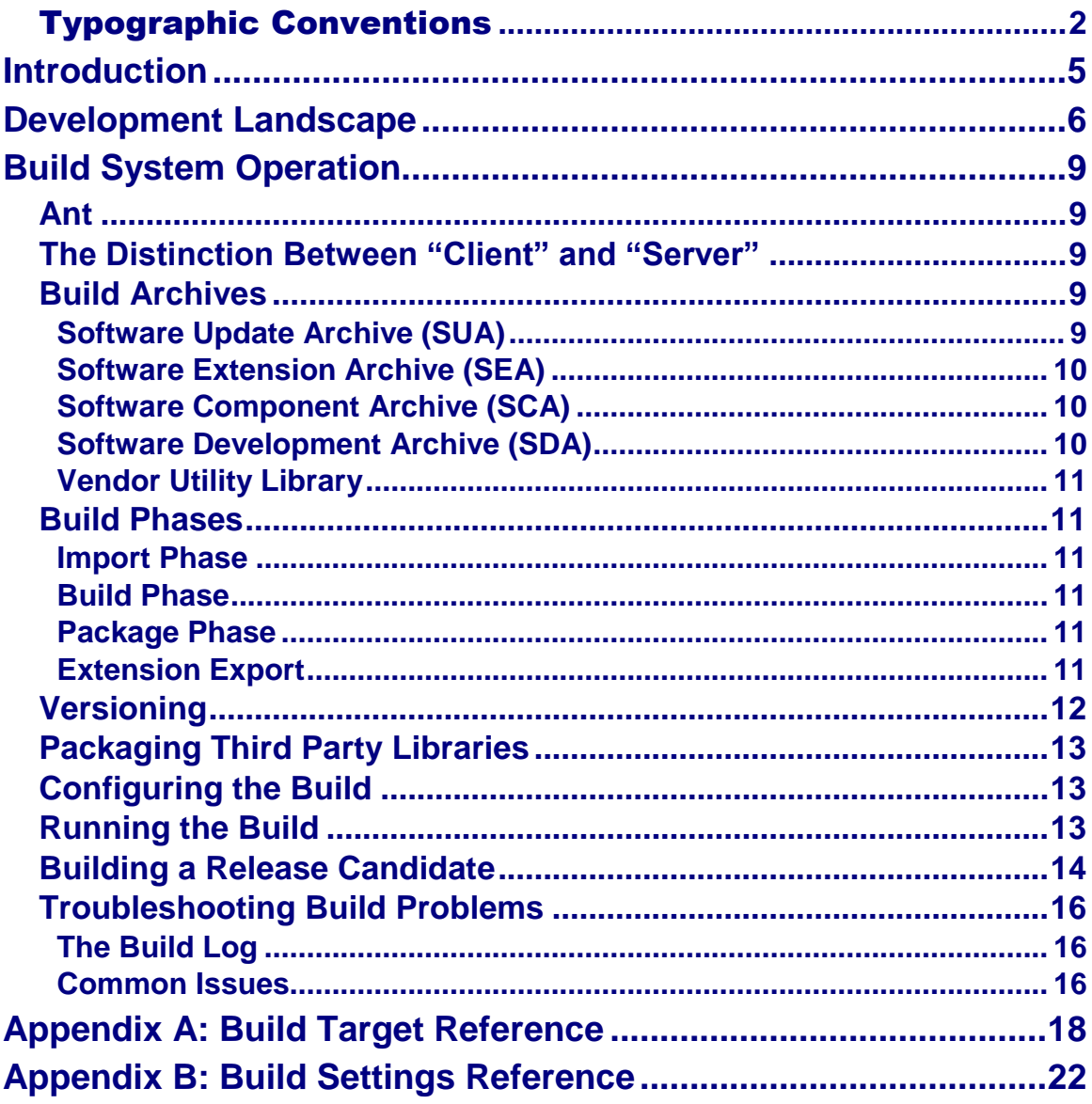

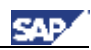

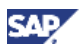

### <span id="page-5-0"></span>**Introduction**

The SAP ME Build Tool (MBT) is a build system used to compile and package extensions for the SAP Manufacturing Execution application. Key features include:

- Support for simple to complex project organization
- Integration into the SDK development environment
- **•** Extension versioning

This guide begins by looking at the big picture and how the MBT fits into the overall development landscape. Here we also introduce key terminology and concepts used in subsequent sections. The remainder of the guide provides task oriented information about how to use the MBT to build your extensions.

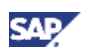

### <span id="page-6-0"></span>**Development Landscape**

The development landscape is the summation of all software systems and users that collaborate together to produce an extended version of the SAP Manufacturing Execution (ME) application. This landscape can vary depending on how the overall software development project is organized.

Project organization is the grouping of development teams, or so called software vendors, that ultimately contribute extensions to the application. In the simplest case there is only one vendor that is responsible for all development activities, but in many cases the project may add one or more external vendors depending on factors such as staffing availability and skill set. For example, the customer (e.g. the manufacturer that owns the ME application) may use its own internal IT staff for building simple extensions while contracting with an SAP partner for building extensions that require technical skills that they do not possess in-house. Additionally, the customer may also involve SAP Custom Development to create complex back-end business logic that requires more extensive knowledge of the inner workings of the base ME application.

Theoretically the customer can extend the project organization indefinitely by adding more and more external vendors to complement their own development team. As a user of the build system the key point to understand is how your own team's extensions are combined with those created by external vendors. To help illustrate, let's start by looking at a simple scenario where all extensions are developed by a single development team:

#### **Figure 1: Single Vendor Landscape**

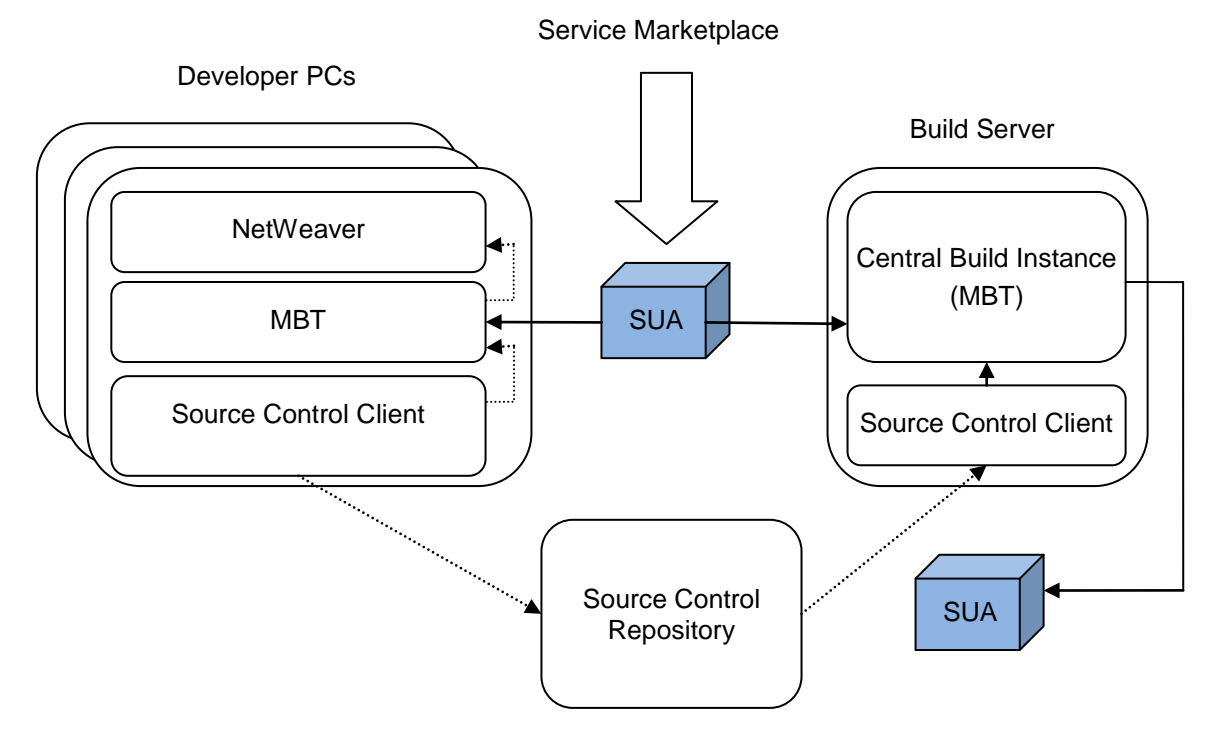

Figure 1 illustrates several important points about the build process within a single development team:

**The Software Update Archive (SUA) is the unit of shipment for the ME application**

The base application is downloaded from Service Marketplace and imported into the build system. In actuality there are two types of SUAs, one for client extensions, and one for server extensions, but we won't go into details here. The SUA and other archive types are described in the section [Build Achives](#page-9-3) later in this guide.

**The final build shipment is created using a stand-alone MBT instance**

Each developer creates and builds extensions in their own development environment using a local MBT instance installed with the ME SDK. Build results are deployed to their local NetWeaver instance. The development build instance is not used to create the final SUA that is delivered to test and productive systems. This function is performed by a stand-alone instance known as the central build instance.

#### **The base application must be imported by each build instance**

Before extensions can be built, the build tool must be initialized by importing the base application SUA. The particular version of the base application must be the same for the central build instance and all developer instances. Version coordination should be performed by the project manager to insure that extensions are developed and built using the same ME version that is deployed in the test and production systems.

#### **Extension sources are transported via the source control system**

The source control system acts as the mechanism for synchronizing sources between developers and the central build instance. While sources could be manually copied between systems, this approach is highly discouraged as it is prone to error and misses other important benefits of source control such as file revisioning and change synchronization.

With one important exception, the landscape used by external vendors is identical to that presented in Figure 1. External vendors use their central build instance to create a Software Extension Archive (SEA) instead an SUA. Unlike the SUA, the SEA does not contain the base application, but rather packages only extension binaries and resources for import by another build instance. Thus, SEA export and import provide the mechanisms that allow external software vendors to contribute extensions to the project. Figure 2 illustrates a development landscape of an external software vendor:

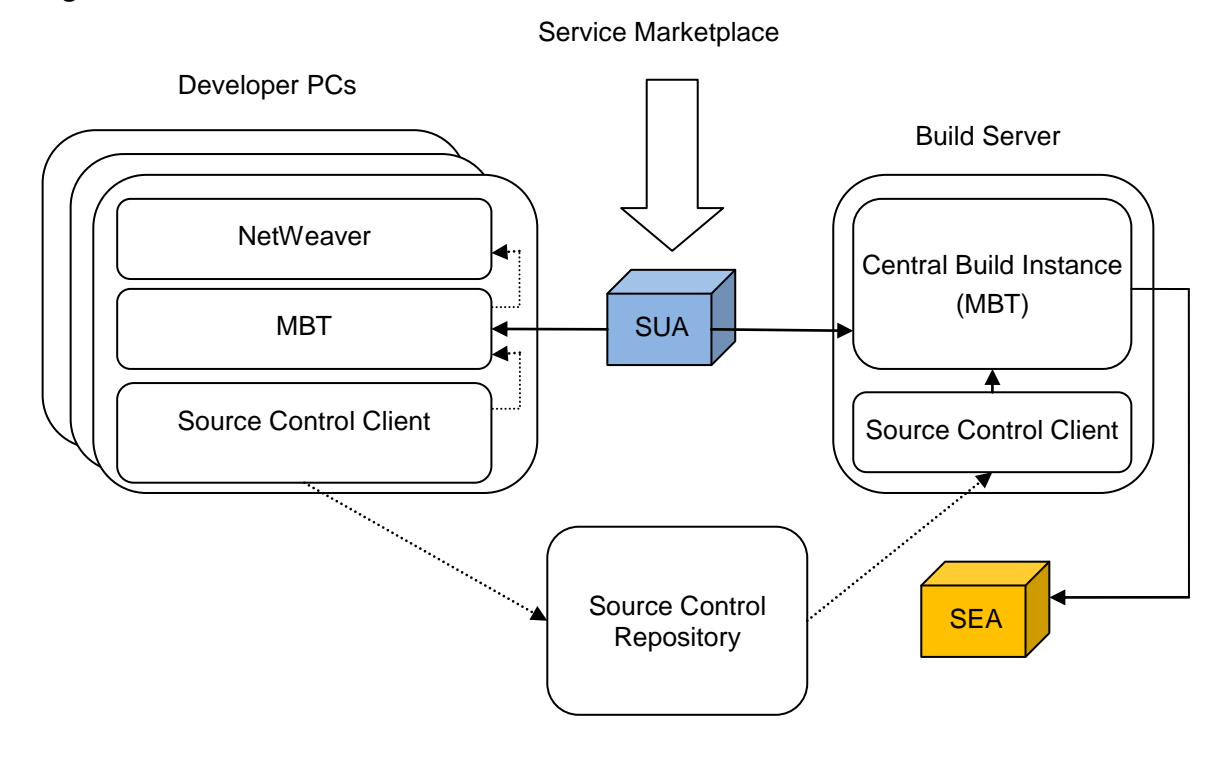

#### **Figure 2: External Software Vendor Landscape**

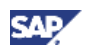

Combining the customer landscape with one or more external vendor landscapes gives us the global landscape seen below:

#### **Figure 3: Global Development Landscape**

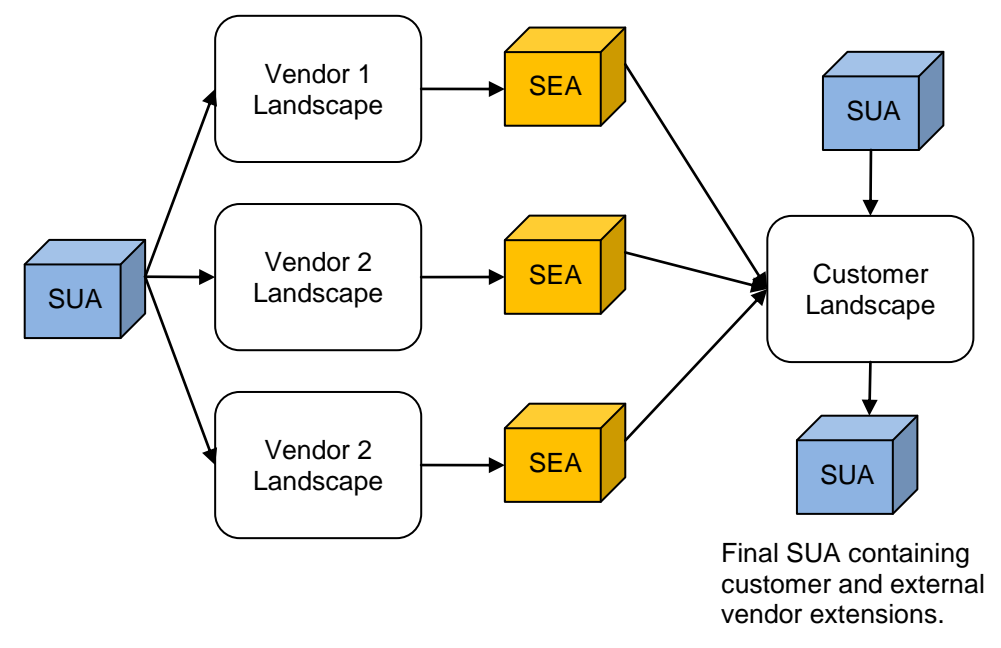

As mentioned before, all MBT instances should use the same base ME version, and this should be coordinated by the project manager. Another important aspect that requires coordination is the assignment of a vendor ID to each software vendor. The vendor ID is a globally unique identifier that is used by the build tool to enforce uniqueness of extensions and the physical artifacts that comprise them. See the *SDK Implementation Guide* for more information about vendor ID assignment.

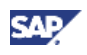

# <span id="page-9-0"></span>**Build System Operation**

<span id="page-9-1"></span>**Ant**

Ant is an open source project developed under the Apache Software Foundation and forms the foundation of the build tool. The Ant architecture is composed of a build runtime for executing the build (itself a Java program executed by a JVM), and a set of pre-defined build functions called "tasks", which are exposed in XML format and serve as an API for constructing high level build targets. Examples of tasks include tasks for copying files, making directories, compiling Java source, and testing for the existence of a file.

While tasks come prepackaged with Ant and form the fundamental build API, targets are defined by the build system developer to handle specific product build requirements. As with tasks, targets are also defined in XML format, and are essentially named functions for orchestrating low level tasks and other targets.

The build tool provides targets that support both development and central build requirements, ranging from the import of the base application to final packaging in preparation for delivery to the test or production system. For more information about MBT targets, see [Appendix A:](#page-18-0) Build [Target Reference.](#page-18-0) For more information about Ant, see the offline documentation installed with the build tool under the /build/apache-ant-X.X.X/docs directory.

#### <span id="page-9-2"></span>**The Distinction Between "Client" and "Server"**

Throughout the build tool and SDK documentation you will see the terms "client" and "server" used often, so here we briefly clarify these terms.

The term "client" is meant to indicate SAP ME client scripts, which are a set of shell scripts and Java classes used to execute system maintenance tasks such as ODS rollup and alarm cleanup.

The term "server" is meant to describe software components that are deployed into the application server, including EJBs, web applications, web services, and supporting libraries and resources.

In general, these terms are used to qualify whether something is specific to the client scripts or the server-side JEE application. For example, the SUA build archive can contain either client or server software components while the SEA build archive may contain both types of components (more on build archives in the following section). As another example, "client" is used in the names of several build targets to indicate that they are specific to client script extensions.

### <span id="page-9-3"></span>**Build Archives**

In order to work with the build tool, you should have a good understanding of the various types of build archives that are integral to the build process. The following sections provide a description of the essential build archives imported and produced by the build system.

See [Build Phases](#page-11-1) for more information about how these build archives are used within the build process.

#### <span id="page-9-4"></span>**Software Update Archive (SUA)**

A Software Update Archive is the single unit of shipment for updating the SAP ME application. There is a different SUA for each of the following update types:

- Full client update
- Full server update

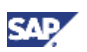

API server update

#### **Full Updates**

Full updates always contain the base client or server SAP ME application and may optionally contain a support package, patch, or a set of extensions (client and server parts are always packaged into separate SUAs). This does not mean that support packages, patches, or extensions are themselves packaged into separate archives within the SUA. In all three cases the actual physical artifacts are co-mingled within the base application.

Client and server SUA files are named according to the following convention:

ME<[Client ]>\_Base\_<ME version>\_<NetWeaver version>\_Update.zip

**Note:** "Client" is included in the archive name to distinguish client scripts archives from server archives.

#### **API Updates**

API server updates contain new server-side business APIs and supporting resources. New business APIs may be requested if it is determined that the currently available API is not adequate to support extension requirements.

API SUA files are named according to the following convention:

ME\_API\_<ME version>\_Update.zip

See your SAP Client Partner, Customer Engagement Manager, or Alliance Manager for more information about requesting enhancements to the SAP ME API.

#### <span id="page-10-0"></span>**Software Extension Archive (SEA)**

A Software Extension Archive is the single unit of shipment for delivering SAP ME extensions to another build system instance and does not include base application components. An SEA contains both client and server extensions in a single archive.

SEA files are named according to the following convention:

<vendorID>\_SEA.zip

The vendor ID of the software vendor is prepended to the archive file name so that it is clear which vendor published the extensions.

#### <span id="page-10-1"></span>**Software Component Archive (SCA)**

A software component archive is the unit of shipment and maintenance for delivering software development components for the NetWeaver platform. SCAs are deployable using the Java Support Package Manager (JSPM) tool, or in the case of the SDK development environment, using the Eclipse Deployment perspective.

The SCA is packaged within the SUA in exploaded directory format.

The SAP ME base application and SAP ME web extension application are packaged within separate SCAs. See the *SDK Implementation Guide* for more information about the web extension application.

#### <span id="page-10-2"></span>**Software Development Archive (SDA)**

A software development archive contains all the artifacts (Java classes, resources, etc) for a single development component. SAP ME defines one development component for the SAP ME EAR and another development component for the SAP ME login module. Each development component is packaged into a separate SDA, and these are packaged within the SAP ME SCA.

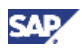

#### <span id="page-11-0"></span>**Vendor Utility Library**

The vendor utility library is a JAR file that contains all Java extension artifacts (Java class files, resources) associated with the following extension types:

- Activity Hooks
- Collaboration Plug-ins
- Print Plug-ins
- Service Plug-ins
- EJB (business interfaces only)
- General supporting classes
- Resources, such as properties bundles or XML files

The vendor utility library is packaged within the SAP ME SDA as an application level library.

#### <span id="page-11-1"></span>**Build Phases**

The high level execution of the build system consists of the following phases:

- Import
- Build
- Package

The import phase is executed by the import build target, and is always executed separately from the build and package phases. Build and package phases are executed together by the run.production.build target.

#### <span id="page-11-2"></span>**Import Phase**

Import is the first build phase that must be run before all other build phases. In the import phase all build archives found under the /import/sua and /import/sea directories are imported and extracted into a special staging area within the build system. Import removes any previously imported archives, effectively initializing the build system with a new base application and optionally any SEAs contributed by other software vendors. You must run a new import if you want to change the base application version, such as upgrading to a new patch or support package release, or remove, add, or update one or more SEAs.

**Note:** You must restart eclipse when running import from the development environment.

#### <span id="page-11-3"></span>**Build Phase**

In the build phase, extensions are compiled, packaged, and copied to the staging area created by the import phase. In the development environment, extensions are also copied to the application server deployment location so that they are available for local testing.

The packaging performed in the build phase should not be confused with packaging performed in the "package" phase. In the build phase, packaging consists of creating the appropriate JAR file depending on the type of extension being built. For example, the development of a new EJB would result in the creation of an EJB JAR containing the EJB implementation class, interfaces, and deployment descriptors.

Once extensions are built, they are ready to be packaged into SCA and SUA archives in the package phase.

#### <span id="page-11-4"></span>**Package Phase**

In the package phase extensions contributed by all software vendors are assembled into the final SUA. This includes locally developed extensions as well as SEAs contributed from other software vendors.

#### <span id="page-11-5"></span>**Extension Export**

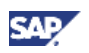

It is also possible to build and export only extensions (without the base application) by executing the export.sea build target. Export is not included as one of the build phases listed since it is only done as an intermediate step when multiple development teams are involved in creating extensions.

During export the build output produces an SEA file containing pre-built extensions, third party libraries, and various resources such as deployment descriptors. The SEA can later be imported into another build tool where its contents will be added to the base application. SEAs are imported as part of the package phase.

All archives produced by the package phase are versioned according to the version information specified in the build configuration. See [Configuring the Build](#page-13-1) for more information about version related configuration files.

### <span id="page-12-0"></span>**Versioning**

Every release of SAP ME is versioned according to a four digit versioning strategy used commonly throughout the software industry. Version information is defined using the following format:

[major].[minor].[support package].[patch]

For supportability reasons, it is important to separately track the base version of SAP ME and the version of each set of extensions contributed by separate software vendors. For example, when a support issue is submitted this version information is recorded by support personnel so that it is available during root cause analysis.

Someone within the development team, usually the project manager, is responsible for maintaining version information for extensions (note that the version of the base application is maintained separately and cannot be changed). This means making decisions about when to change the version number for a given product release. The following rules are provided to serve as a guideline when deciding if and how the version information should be updated:

- **Major Version**: The major version should be incremented when many significant functional changes have been made to the product. The extension major version should be incremented when the base major version of SAP ME is changed.
- **Minor Version**: The minor version should be incremented when a few focused functional changes have been made. The extension minor version should be incremented when the base minor version of SAP ME is changed.
- **Support Package**: The support package should be incremented when there have been no functional changes and a group of patches are available for release. This is commonly referred to as a maintenance release.
- **Patch**: The patch version should be incremented when there have been no functional changes and one or more fixes have been applied to the product. Typically patch releases are used to address critical issues that cannot be postponed.

There is also additional version information reported by the SAP ME application that is taken from the build tool. The full set of version information includes the following:

- The software vendor name
- The four digit version
- The vendor ID
- The build counter (automatically incremented each time the build is run)
- An open field that can be used by software vendors to specify additional information (this information is optional)

If extensions are contributed by separate software vendors, then each set of extensions will receive its own set of version information.

SAP ME displays version information in a summarized format directly on the welcome screen. Detailed version information can be accessed by clicking the *About* menu in the Activity Manager.

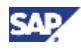

For supportability reasons, version information is also logged to the application server log each time the application is deployed.

### <span id="page-13-0"></span>**Packaging Third Party Libraries**

Extensions may use libraries created by third party sources such as open source projects, commercial software providers, or even those created by SAP and installed as part of the application server runtime. Libraries that are not included with the server runtime are called "required" libraries and must be packaged with the SAP ME application. Libraries that are made available by the application server runtime are called "provided" libraries since they are already provided at runtime. These libraries are not packaged with the SAP ME application.

Required libraries must be copied to the /build/lib/ext directory so that they are available at compile time and are packaged with the application. These libraries are also included when exporting extensions to an SEA file. They are added to the base application when the SEA is imported.

Provided libraries must be copied to the /build/lib/ext/provided directory so that they are available at compile time. These libraries are not included when extensions are packaged with the application since they are provided by the applicaton server runtime.

### <span id="page-13-1"></span>**Configuring the Build**

Build configuration is contained in two configuration files. The first file is the custom.properties file and is located in the /build/scripts directory. This file contains several key properties used by the build, most of which are set when the build system is installed.

See [Appendix B: Build Setting](#page-22-0) Reference for a description of all build system properties.

The second file is the buildID.  $xml$  file, which is located in the *l*build directory. This file contains fields for specifying version information that will be incorporated into various build artifacts.

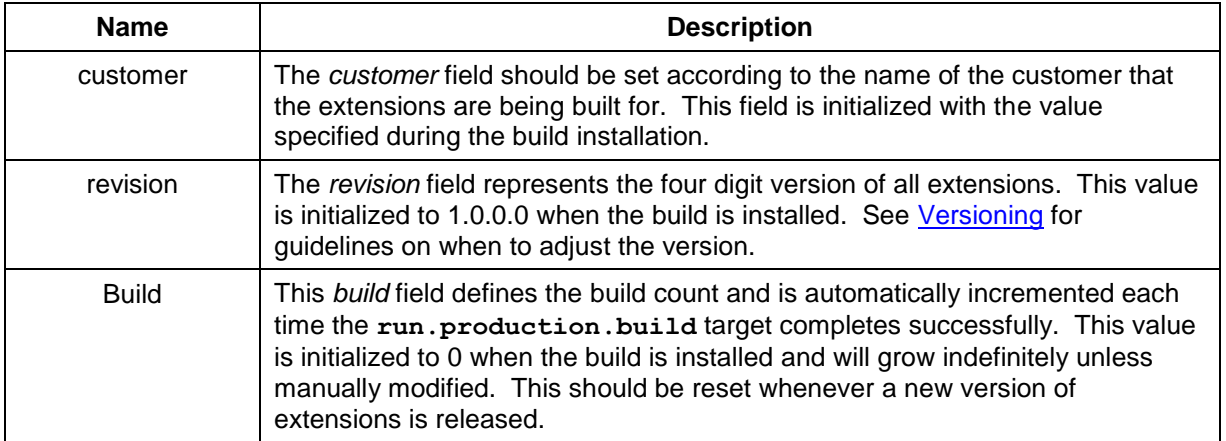

The following table describes buildID. xml elements:

### <span id="page-13-2"></span>**Running the Build**

The MBT installation provides a script called build.cmd that is used for running the build tool from the command line.

The *build.cmd* is typically used only by users of the central build instance. While this script is delivered as part of the SDK development environment installation, developers run build targets directly from within the IDE.

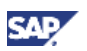

This script hides the details of running Ant directly, eliminating the need to provide details such as the Java runtime, Ant executable, or Ant build file to run. Typically you will only provide the name of the build script itself followed by the name of one or more targets to run:

build *target1 target2 …* 

Additional arguments can be passed to the Ant runtime if desired, such as when you want a listing of all public targets (only targets defined with a description are shown in the project listing), or when you want to debug the build by enabling verbose output.

Execute the following command to list the public build targets:

build –projecthelp

Execute the following command to display debug information while running a build target:

build –debug *target*

**Note:** In most cases developers will run the build directly from the IDE. Command line use is intended primarily for use with the central build instance.

#### <span id="page-14-0"></span>**Building a Release Candidate**

You use a central build instance of the MBT to build a release candidate (SUA) that is later used to update the SAP ME installation.

The central build instance can only be executed from the command line using the build.cmd script located in the /build directory.

The primary production build target is the run.production.build target. This is the only build target you need to run to create the release candidate SUA.

Perform the following steps to create a release candidate:

- 1. Copy base application client and server SUA files to the /import/sua directory. Verify that you are using the correct version of the base application. Both client and server SUAs should be the same version.
- 2. Copy SEAs contributed by external software vendors to the /import/sea directory.
- 3. Open an operating system shell window and change directory to the /build directory.
- 4. Run the import build target. This will import all SUA and SEAs in preparation for building extensions.
- 5. Synchronize local sources with the build system. Use your source control client to synchronize source code located under the /extension directory. This step can be skipped if there are no local extensions.
- 6. Copy third party libraries used by local extensions to the  $/build/Lib/ext$  directory. This step can be skipped if there are no local extensions.
- 7. If required, update the revision element information in build.xml. See [Versioning](#page-12-0) for details about setting version information.
- 8. Set optional version information in custom.properties. This includes the scs.build.ID and ext.info properties. See [Appendix B: Build Settings Reference](#page-22-0) for more information about build configuration settings.
- 9. Run the run.production.build build target. The resulting client and server SUA files will be written to  $/$ export. SUA files are used in conjunction with the SAP ME client and server installers to update the SAP ME installation.

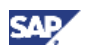

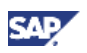

#### <span id="page-16-0"></span>**Troubleshooting Build Problems**

In general there are two types of problems that may occur when running a build. The first type of problem can be categorized as a "system" level problem and is not related to the actual content being built. Examples of system level problems would be the inability to access some file because it is locked by another process (such as the development application server), or running out of memory due to insufficient memory arguments set for the Java compiler. Because system level problems are related to the execution environment of the build system, they can vary widely and are not covered in this section.

The second type of problem can be categorized as a content driven problem. These are problems related to the actual artifact being built, and are seen much more often than system level problems.

Troubleshooting content driven problems is the main focus of this section. We begin by describing the primary means of debugging build issues; the build log.

#### <span id="page-16-1"></span>**The Build Log**

By default Ant tasks write trace messages to standard out. While this may be sufficient for development environments, it is desirable to have a persistent log of build events when building a release candidate. This allows build results to be communicated easily to development team members should an error occur.

Build results are logged when running the import, run.production.build or export.sea build targets. The log file is named sdk build.log and is located in the /build directory. Note that the log file is appended each time the build is run, so you will need to monitor its size and rename it if it becomes large.

#### <span id="page-16-2"></span>**Common Issues**

#### **Java Compile Errors**

Java compile errors are typically the most common type of error encountered. The following illustrates a compile error thrown while compiling a class from Web Application project:

```
C:\SDK\2.0.0.0\Release Candidate\Dev\Oracle\build>build compile
Buildfile: C:\SDK\2.0.0.0\Release Candidate\Dev\Oracle\build\script\build.xml
validate.env:
      [echo] [2009-08-17 08:43:15] Key environment properties validated.
compile:
     [mkdir] Created dir: C:\SDK\2.0.0.0\Release 
Candidate\Dev\Oracle\build\results\work\classes
     [javac] Compiling 8 source files to C:\SDK\2.0.0.0\Release 
Candidate\Dev\Oracle\build\results\work\classes
    [javac] C:/SDK/2.0.0.0/Release
Candidate/Dev/Oracle/extension/web.war/src/com/vendor/productdefinition/web/con
troller/OperationBrowserController.java:153: ';' expected
     [javac] model.put("vendor.operationbrowser.reportingStep", 
textBundle.getString("vendor.operationbrowser.reportingStep"));
    [javac]
    [javac] 1 error
BUILD FAILED
```
C:\SDK\2.0.0.0\Release Candidate\Dev\Oracle\build\script\build.xml:1294: Compile failed; see the compiler error output for details.

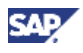

Compile errors are the result of programming mistakes made during development and usually require one or more source code modifications to fix. Fixes should always be tested in the development environment before applying to the production build.

#### **Incorrect Keystore Configuration**

The build tool configuration file contains several properties for configuring access to the SDK keystore. If any of these properties is not set to the correct value, a build error will result. For example, if the keystore property security.storepass was set to an incorrect value, the following build error would result:

[signjar] jarsigner error: java.lang.RuntimeException: keystore load: Keystore was tampered with, or password was incorrect

#### **Vendor ID Conflict**

Each software vendor must use a unique vendor ID to insure namespace uniqueness among build artifacts. If you attempt to import an SEA file that uses the same vendor ID as your build system or if two SEAs that use the same vendor ID, a build error similar to the following will result:

BUILD FAILED

```
C:\SDK\2.0.0.0\Release 
Candidate\Dev\Oracle\build\script\build.xml:3739: Duplicate vendor name 
found. All extension packages must have unique vendor ID assignments.
```
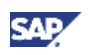

### <span id="page-18-0"></span>**Appendix A: Build Target Reference**

The build tool is used differently depending on the type of user that you are. As a developer you will mainly use build targets for importing and building your extensions, and will not use packaging targets very often. As a central build instance user you will primarily use "import", "run.production.build", and "export.sea" since these targets execute all build phases needed for creating production build artifacts.

The following table lists all build targets that can be used by both types of users. Any target not listed is considered private and should not be used.

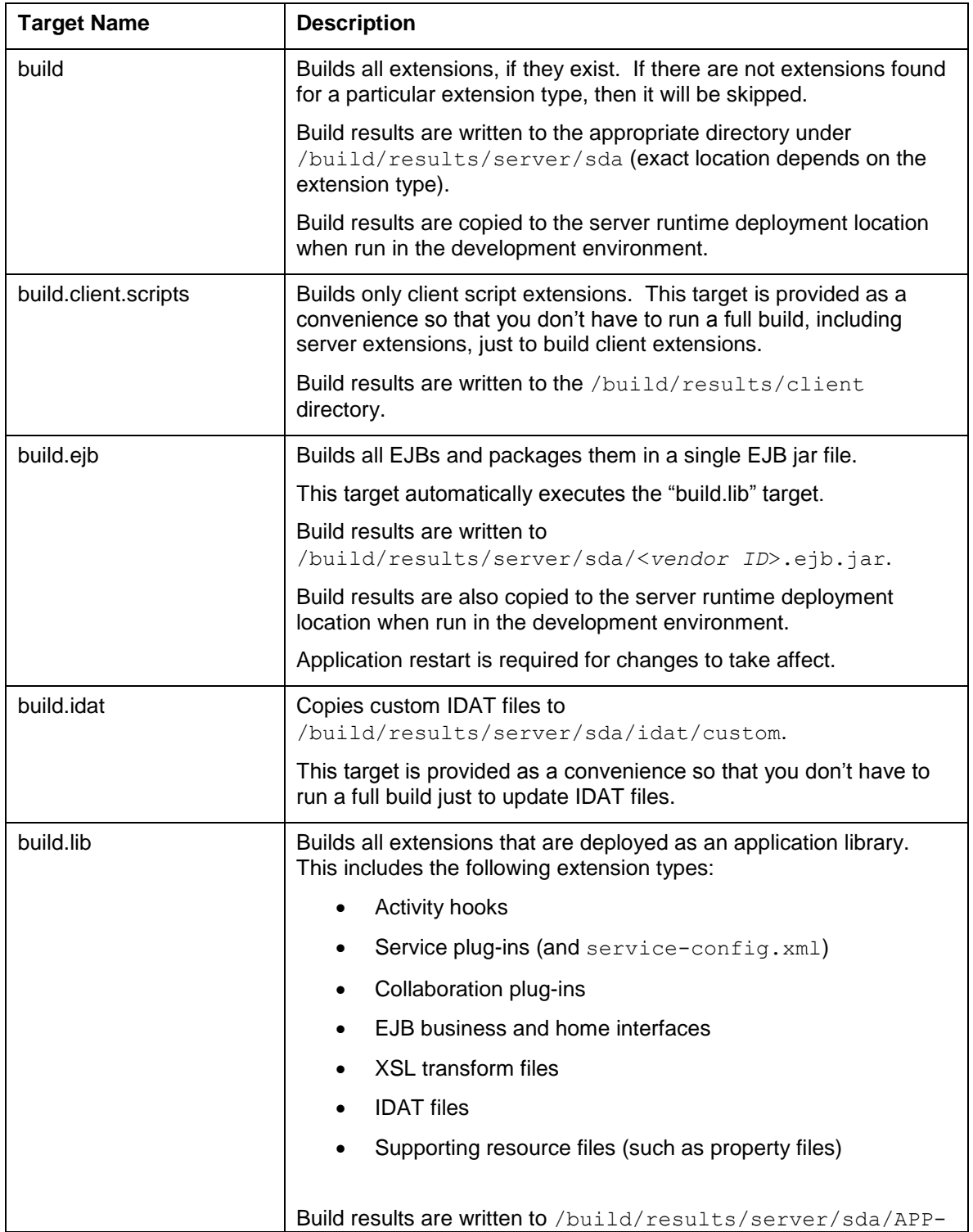

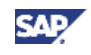

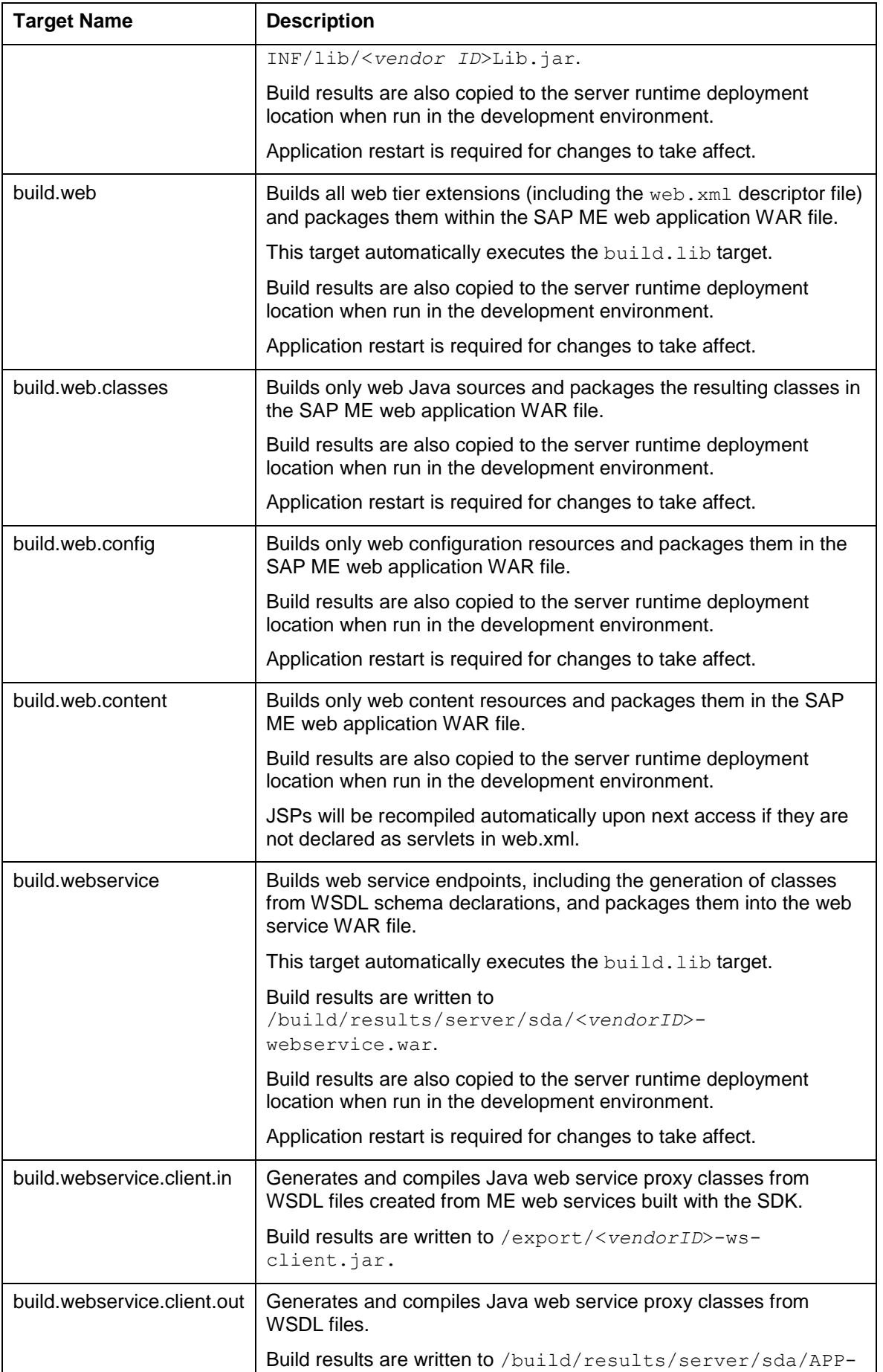

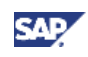

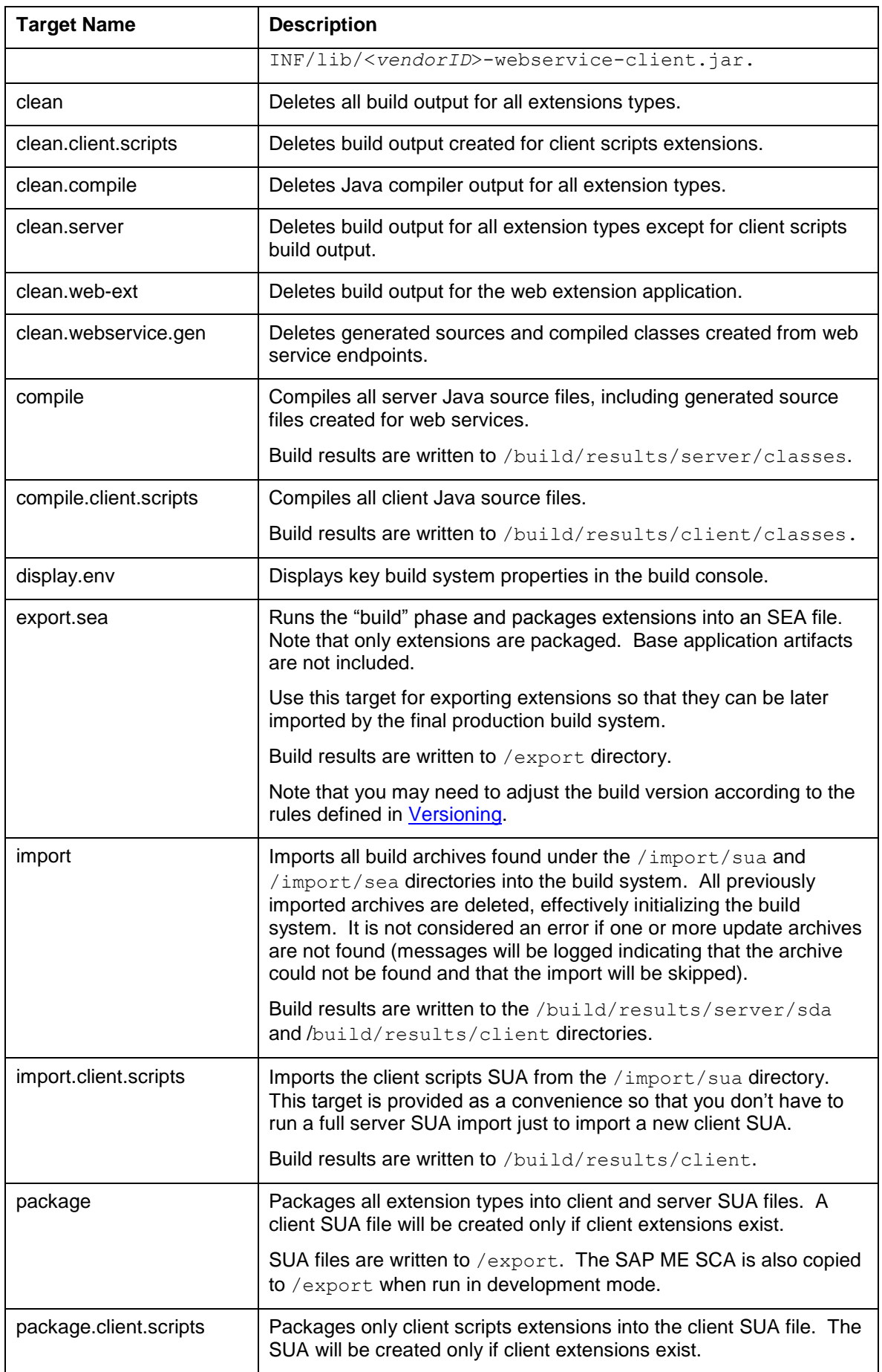

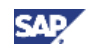

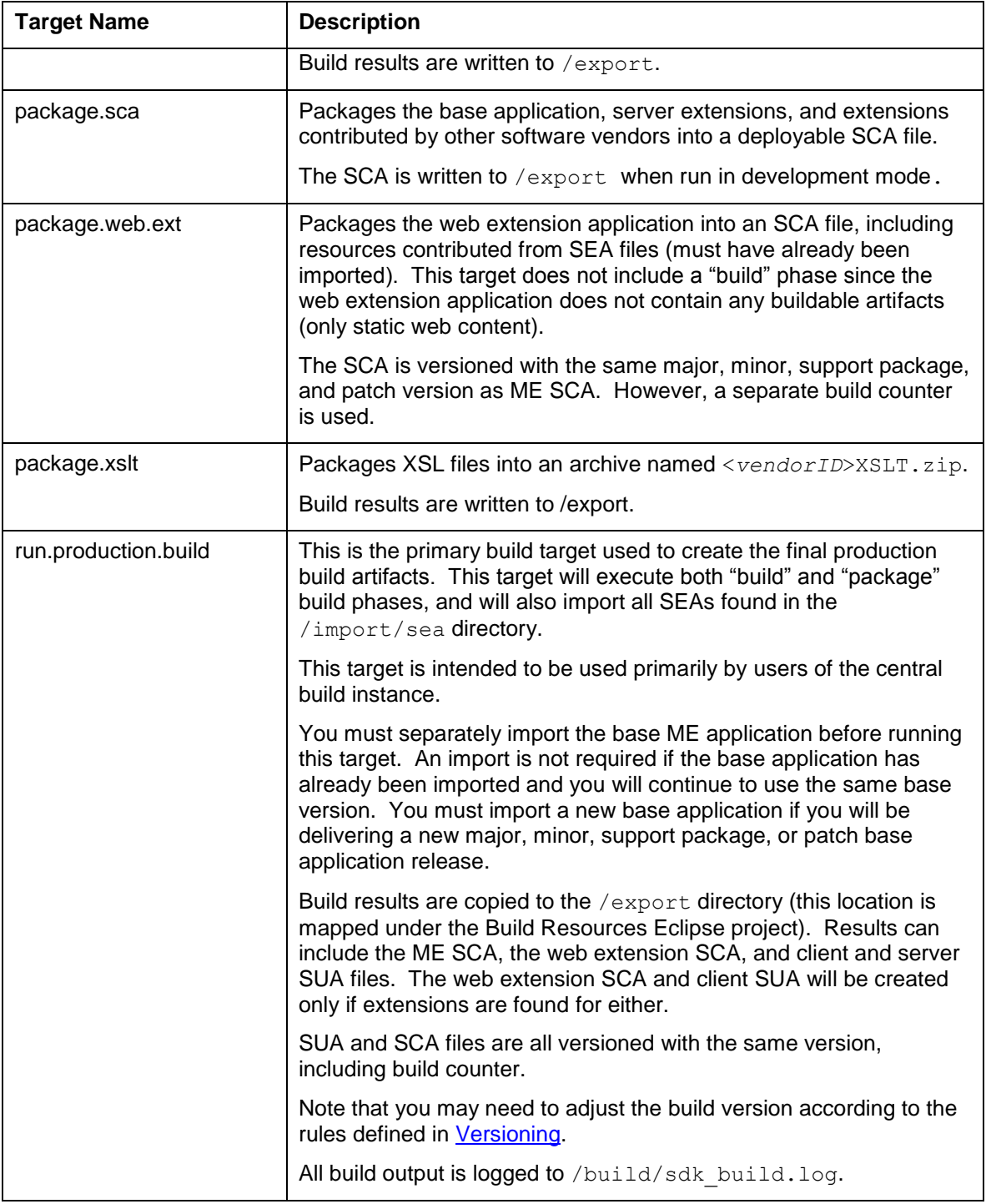

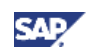

### <span id="page-22-0"></span>**Appendix B: Build Settings Reference**

The following table describes the set of available build settings:

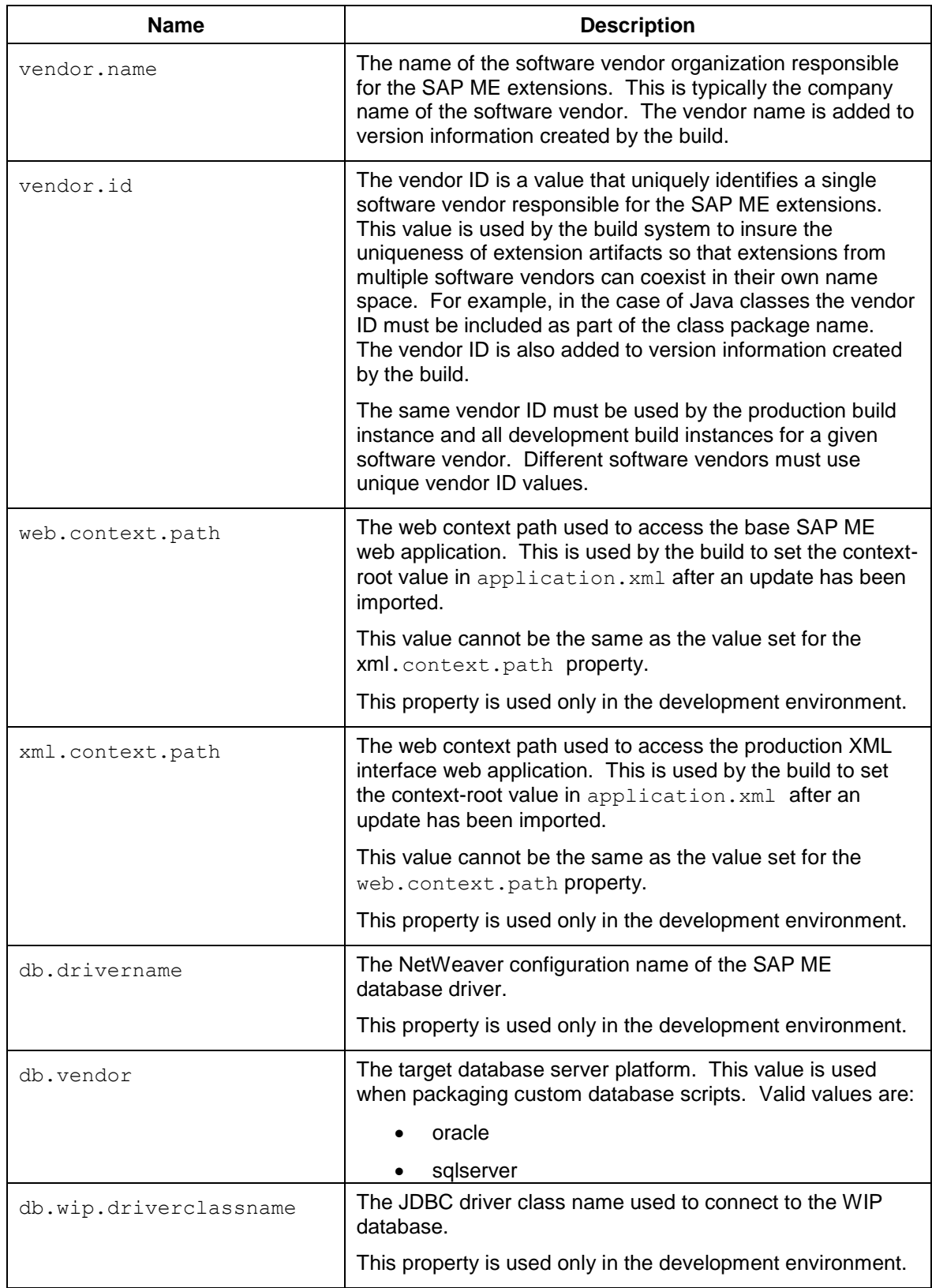

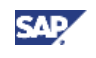

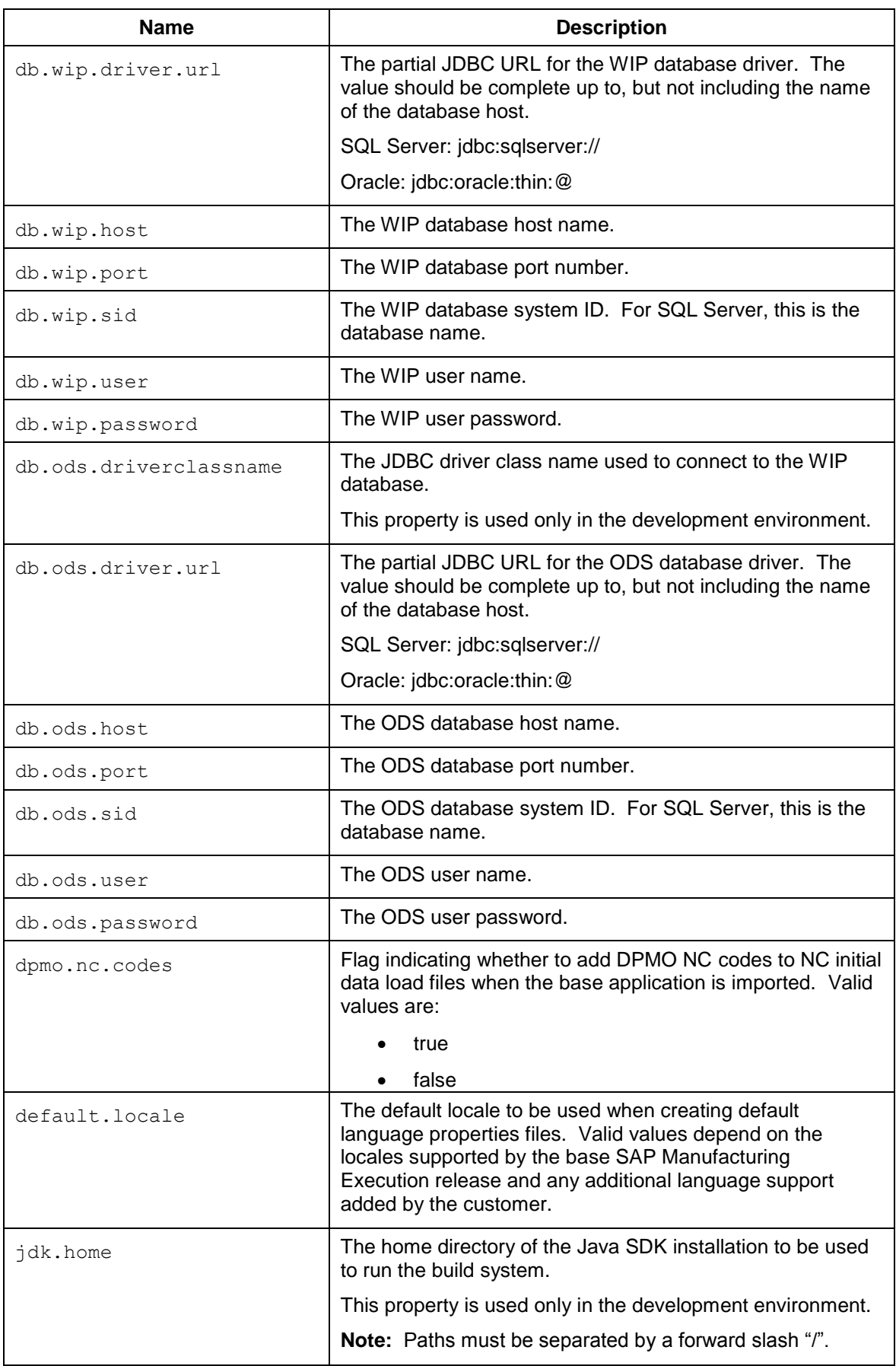

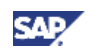

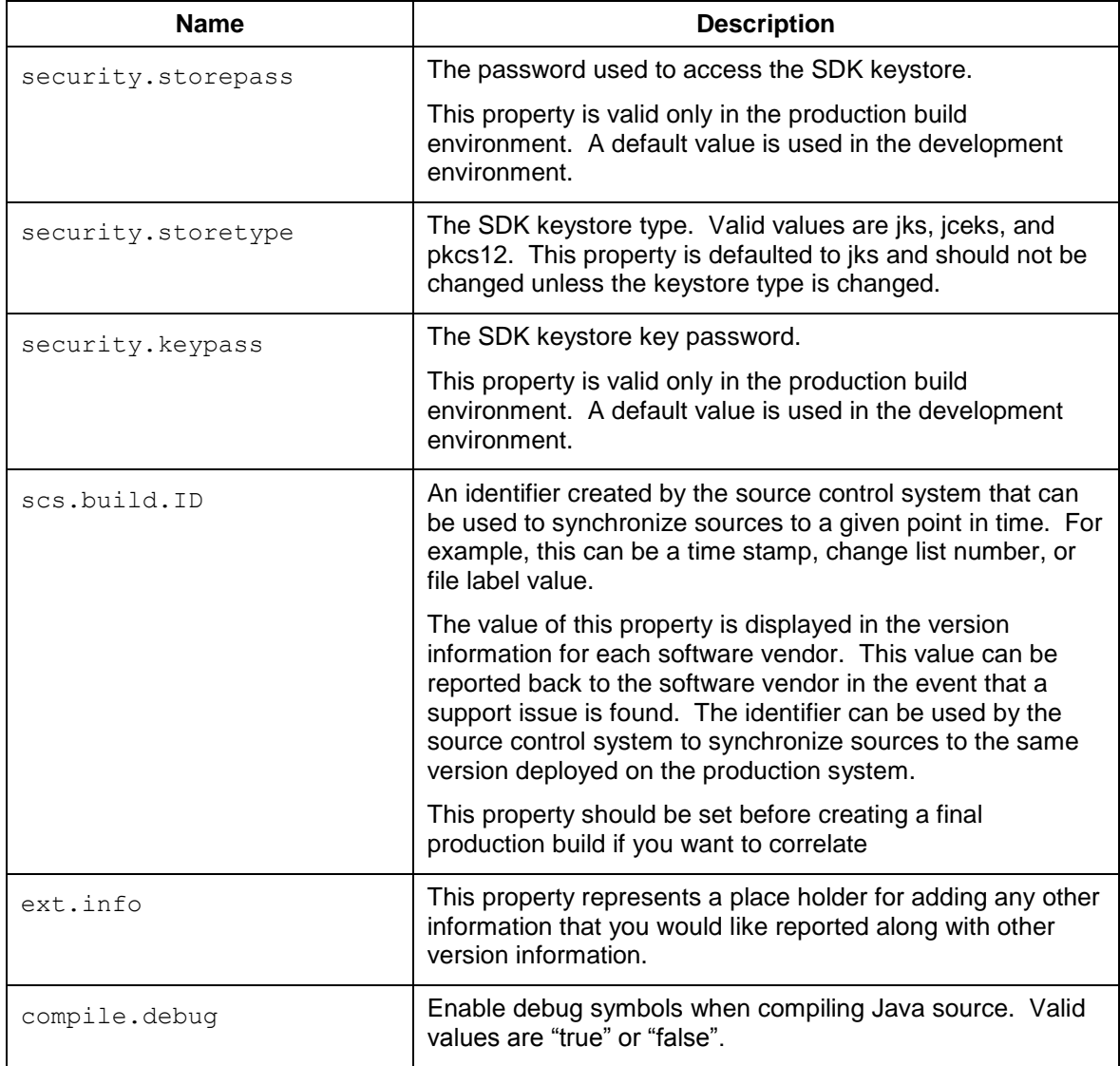